# Create and Design JSON Schema

#### Octavian Nadolu, Syncro Soft [octavian.nadolu@oxygenxml.com](mailto:octavian.nadolu@oxygenxml.com)

@OctavianNadolu

© 2022 Syncro Soft SRL. All rights reserved.

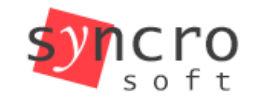

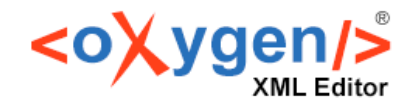

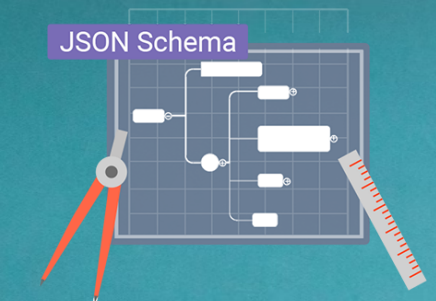

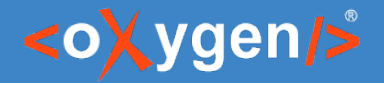

### Agenda

- JSON Schema Specification
- Create JSON Schema From Scratch
- Add New Components Using Pallet View
- Design Schema Using Drag-and-Drop Support
- **Refactoring Actions**
- Visualize and Edit Complex JSON Schemas

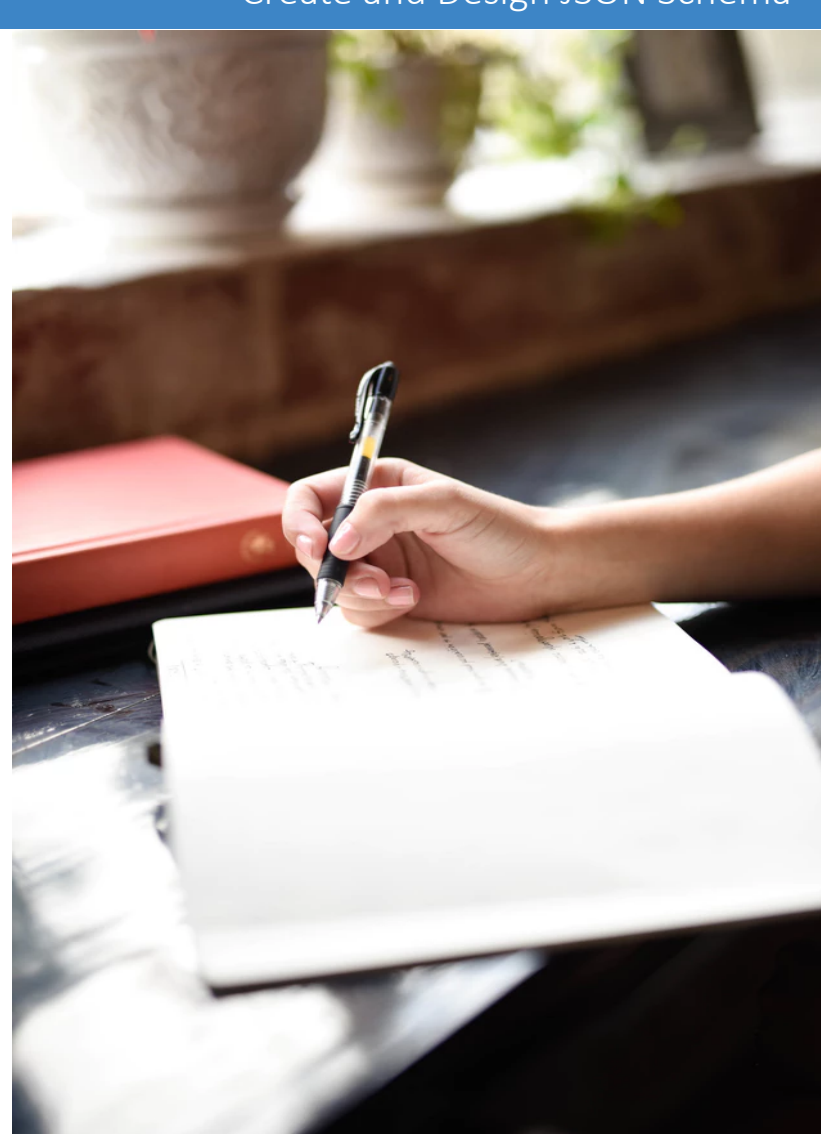

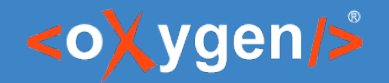

#### Create and Design JSON Schema

#### JSON Schema

#### JSON Schema is a vocabulary that allows you to annotate and validate JSON documents

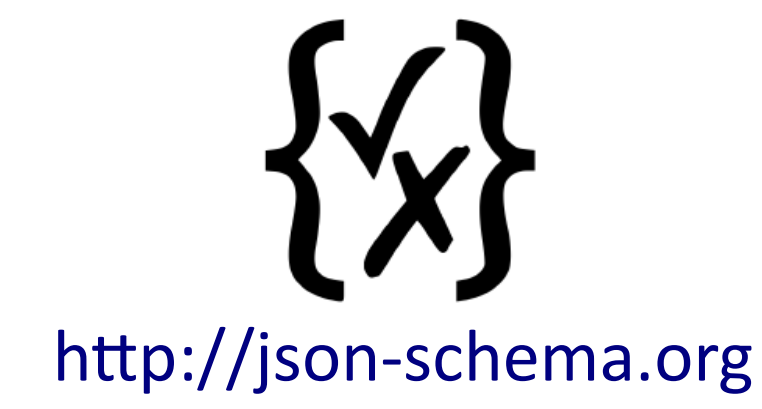

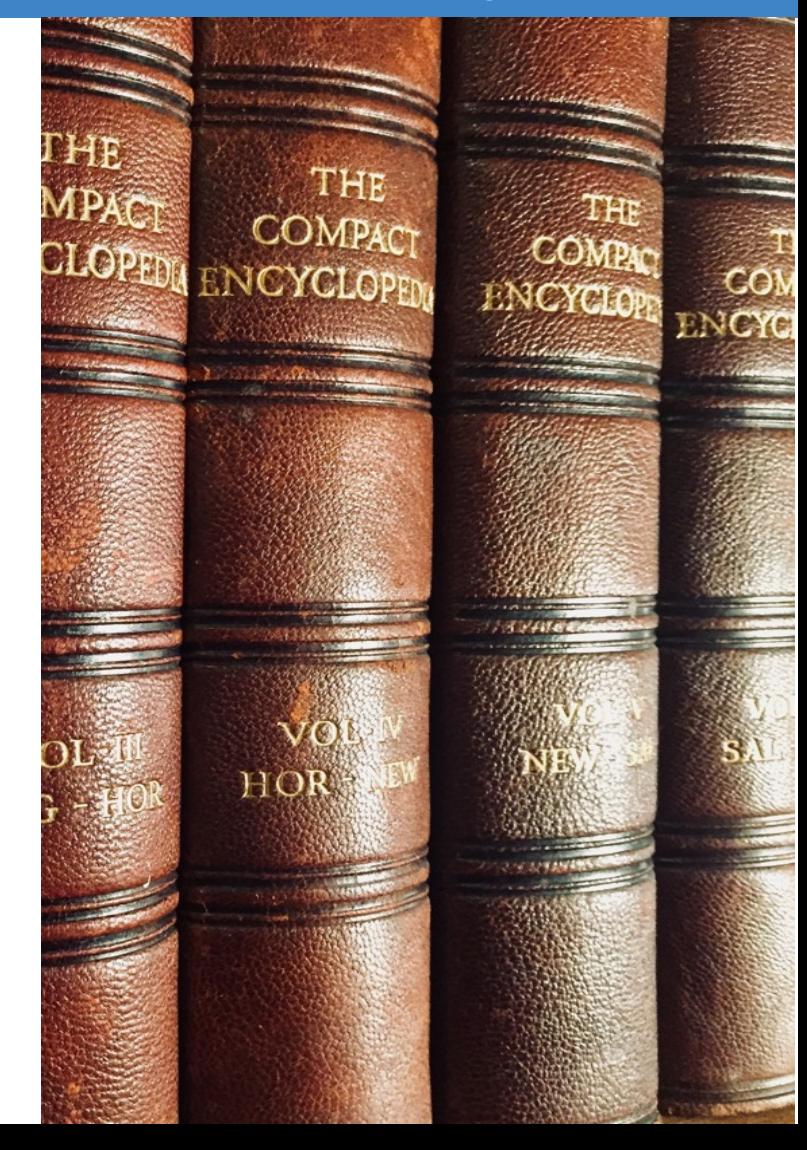

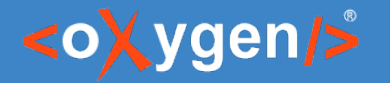

# JSON Schema Benefits

- Describe your data format
- Provide human and machine readable documentation
- Validate data
- Automated testing

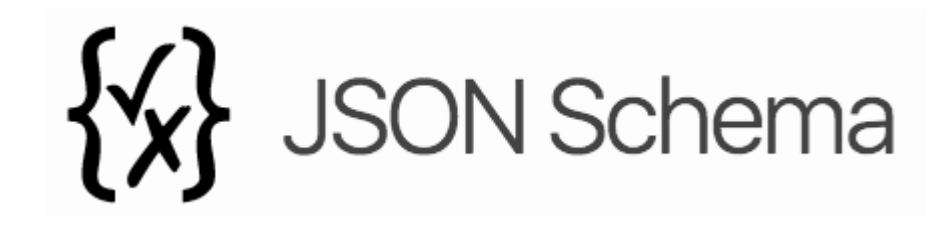

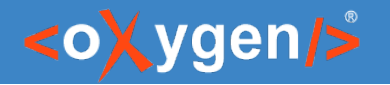

# JSON Schema Definition

- JSON Schema used versions:
	- draft-04
	- draft-06
	- draft-07
	- Draft/2020-12

#### "\$schema": "http://json-schema.org/draft-07/schema#"

It is recommended to have the schema definition on the first level in the JSON document

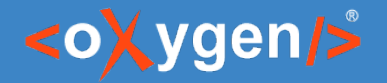

#### Question: Do you use JSON Schema, what versions?

- No
- □ Yes. Draft 4, 6 or 7
- □ Yes. (2020-12)
- **P** Yes. Other (use the Questions pane to provide more details)

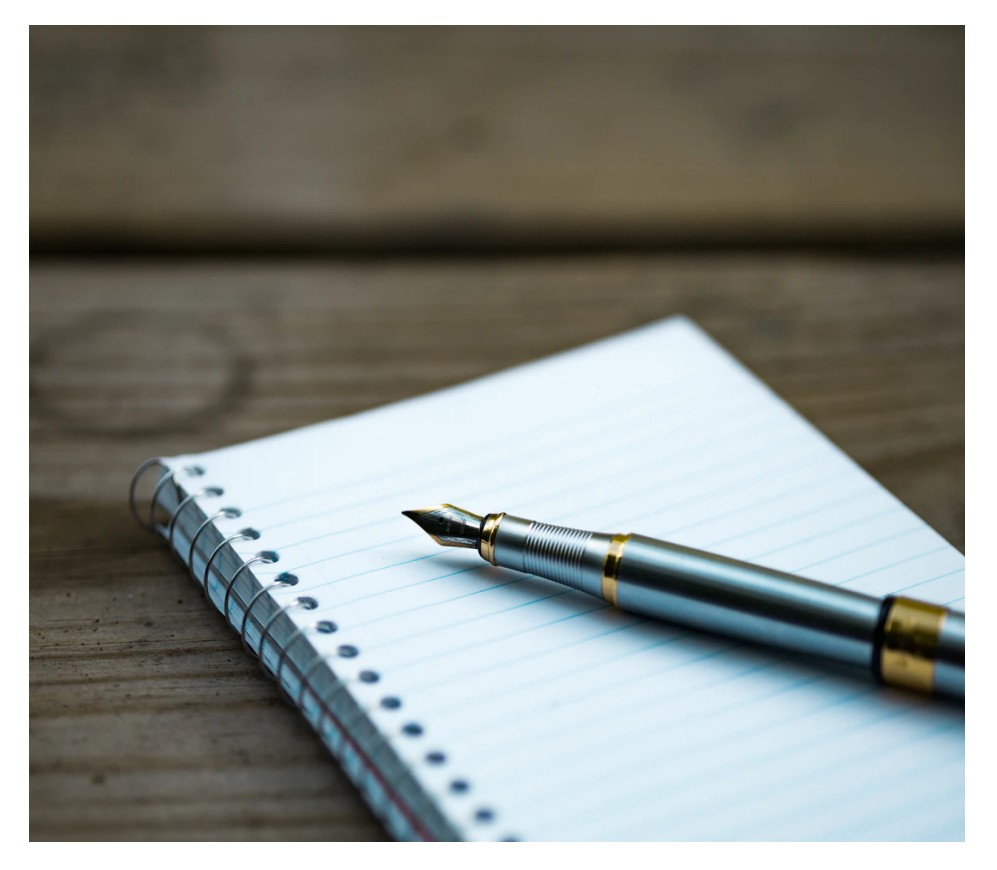

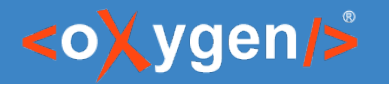

## JSON Schema Usage

- Describe the structure and validation constraints of JSON documents
- JSON Schema is used in OpenAPI spcification
- JSON Schema partially used is AsyncAPI specification
- JSON Schema is used in databases

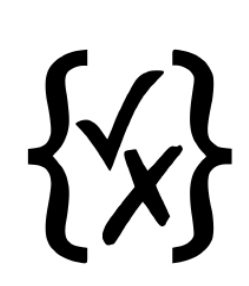

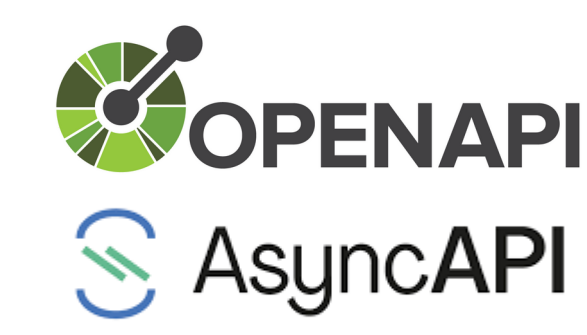

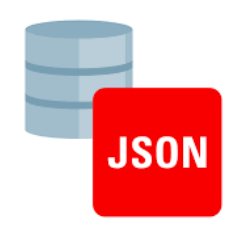

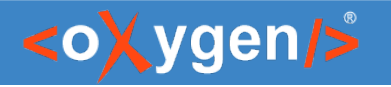

# JSON Schema Support in Oxygen

- JSON Schema Editor specialized editor with various editing features
- Validation against JSON Schema
- Editing based on JSON Schema
- Tools
	- Generate JSON Schema Documentation
	- Generate Sample JSON Files from a JSON Schema
	- Generate JSON Schema from a JSON File
	- XSD to JSON Schema Converter

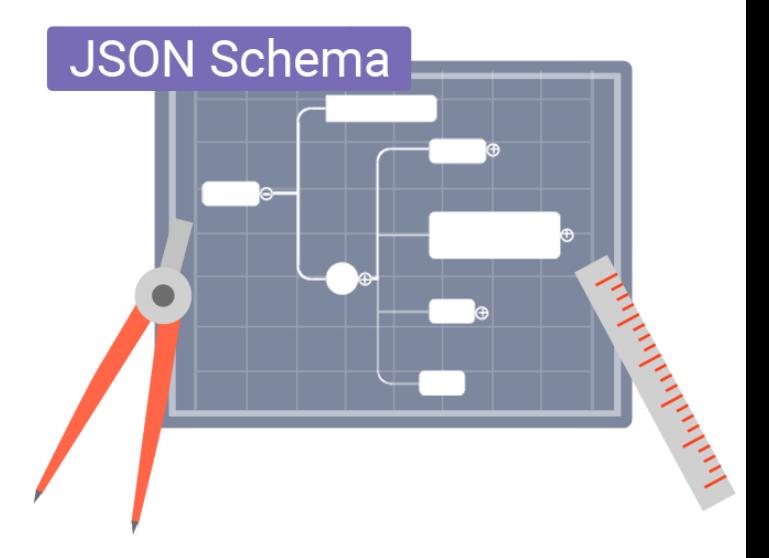

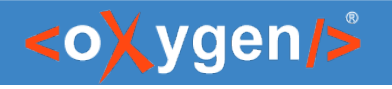

# JSON Schema Editor

Design, develop, and edit JSON Schemas in:

- Text Editing Mode
- Author Editing Mode
- Schema Design Mode

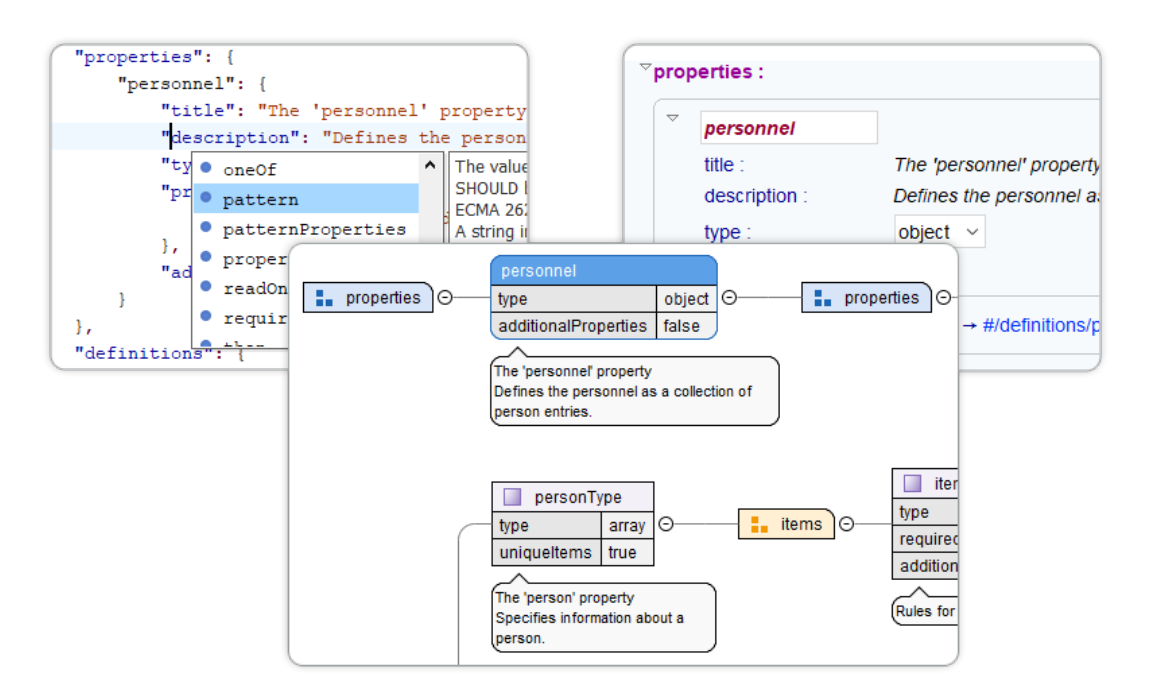

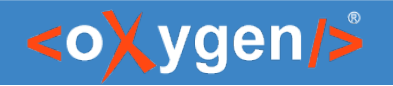

# Text Editing Mode

#### Text editing mode is packed full of editing helpers

- JSON Outline View
- JSON-specific Syntax Highlighting
- Search and Find/Replace
- Drag and Drop
- Validation
- Format and Indent (Pretty Print)

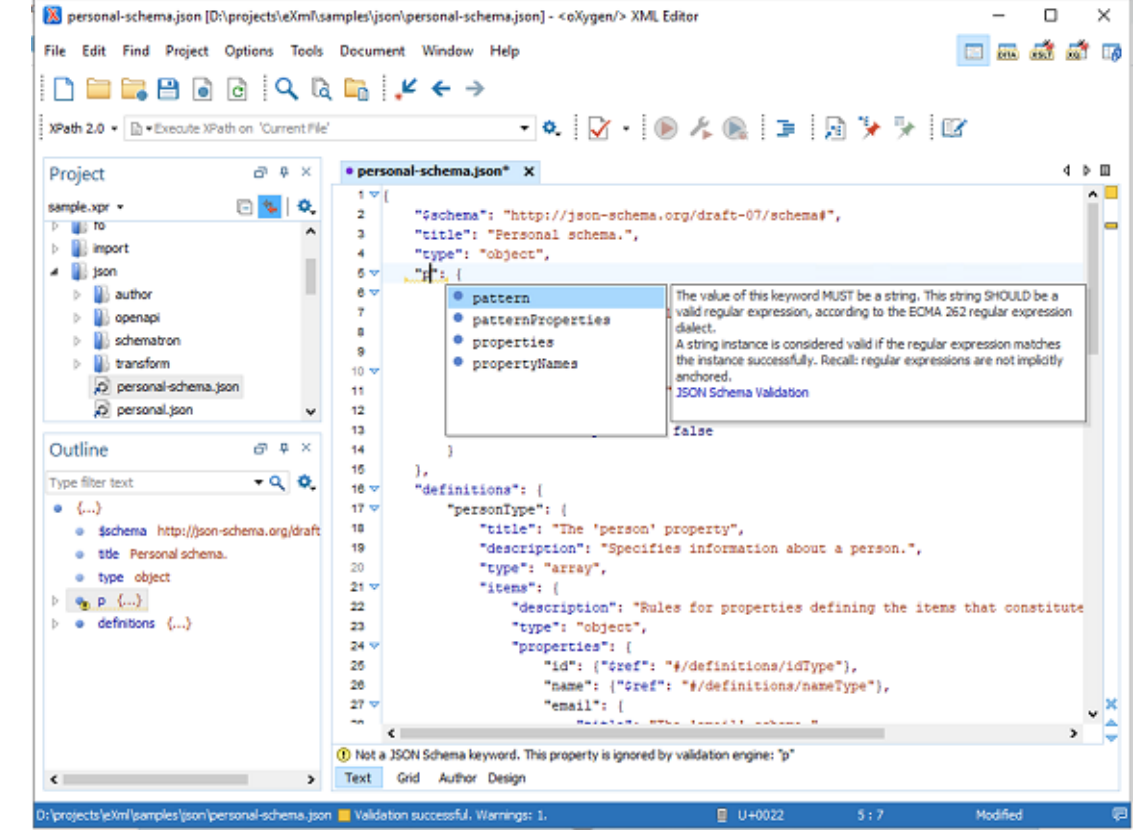

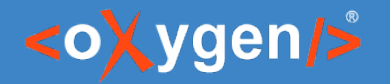

# Author Editing Mode

#### Visual editing mode for JSON Schema documents:

- $\bullet$  JSON Schema framework
- Content completion support
- **Validation**
- Specific CSS for rendering
- Create your own custom JSON framework

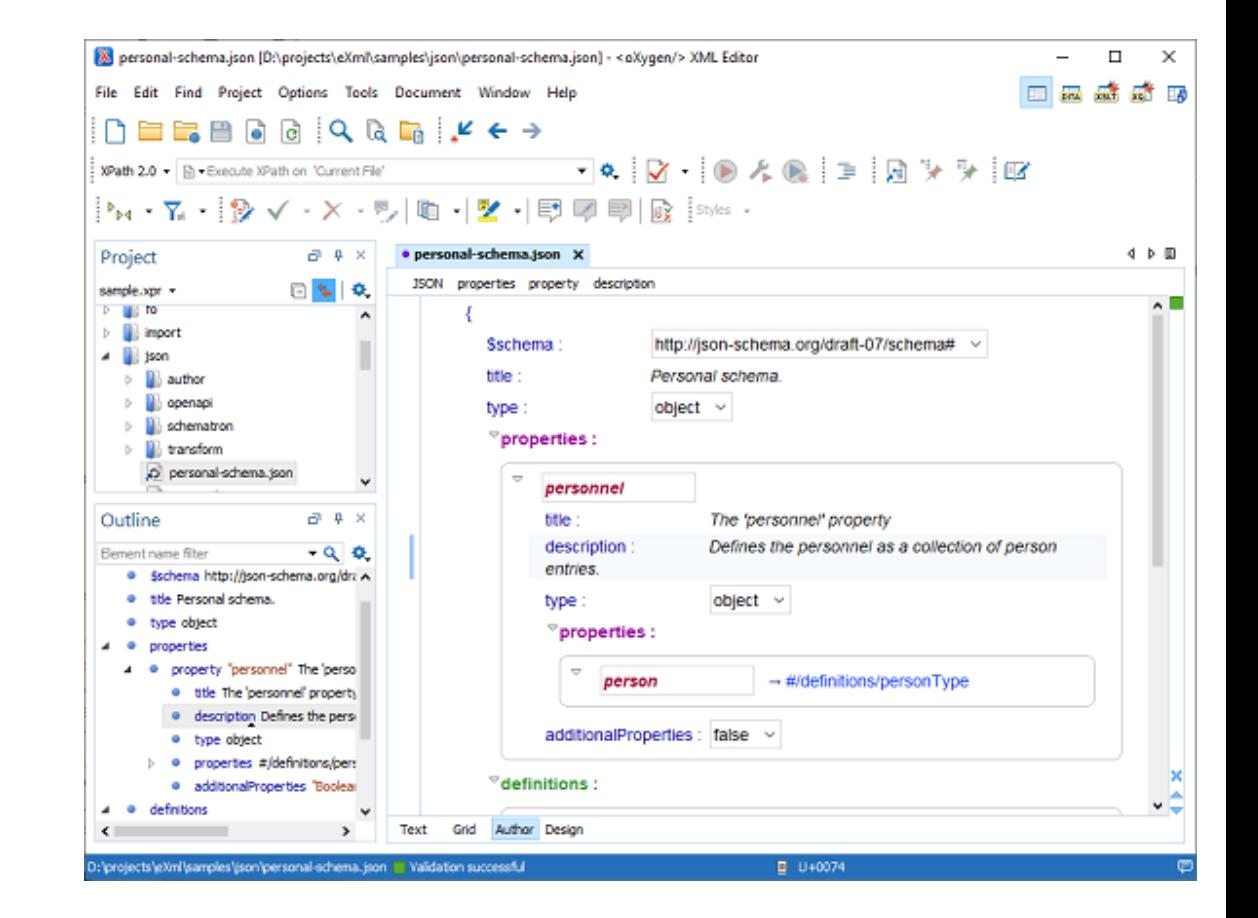

#### <oXygen/>

# Schema Design Mode

Visualize, edit, and understand JSON Schemas

- In-Place Component Editing
- Drag and drop
- Palette view to Create New Components
- Schema Editing Actions
- Print/Save as Image

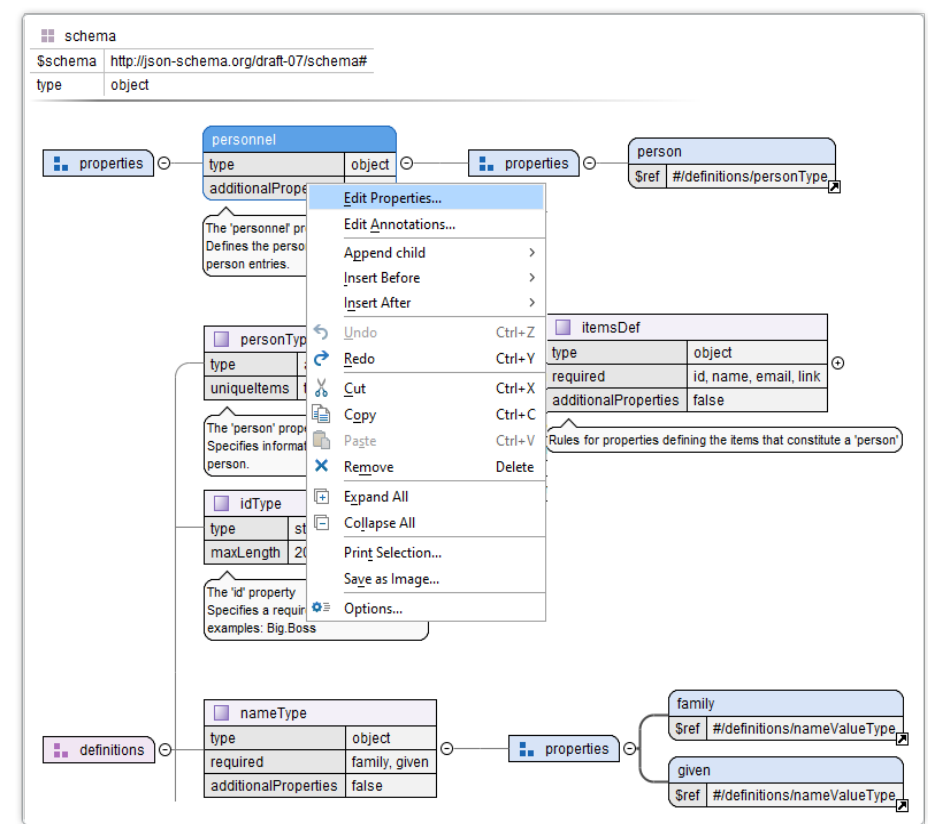

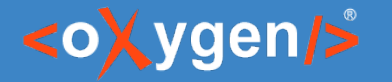

• An array of JSON objects that define a library of books

title – the book title

genre – the literary genre

authors – the authors of the book

name – the author name short  $bio - the biography of the author$ 

```
{
 "books": [{
    "title": "Quantum Mechanics",
    "genre": "Science",
    "authors": [
\{ "name": "Leonard Susskind",
      "short_bio": ""
      }]
 }
 ]
}
```
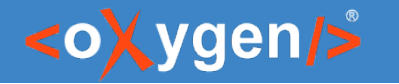

 $\bullet$  books – An array of book objects

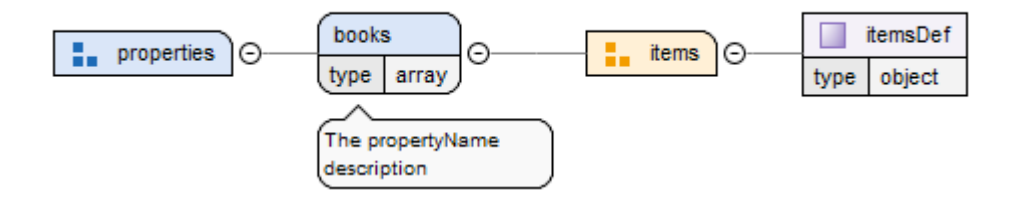

```
{
  "books": [{
    "title": "Quantum Mechanics",
    "genre": "Science",
    "authors": [
\{ "name": "Leonard Susskind",
      "short_bio": ""
      }]
 }
 ]
}
```
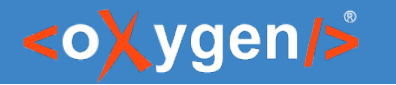

- $\bullet$  title The title of the book
	- Has a string value
	- Is required

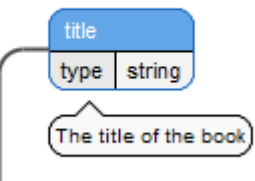

```
{
 "books": [{
    "title": "Quantum Mechanics",
    "genre": "Science",
    "authors": [
\{ "name": "Leonard Susskind",
      "short_bio": ""
      }]
 }
 ]
}
```
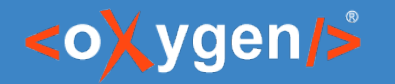

- $\cdot$  genre The genre of the book
	- Has a string or an array of strings
	- Is required
	- The values are restricted: Prose, Poetry, Drama, Romance, Science

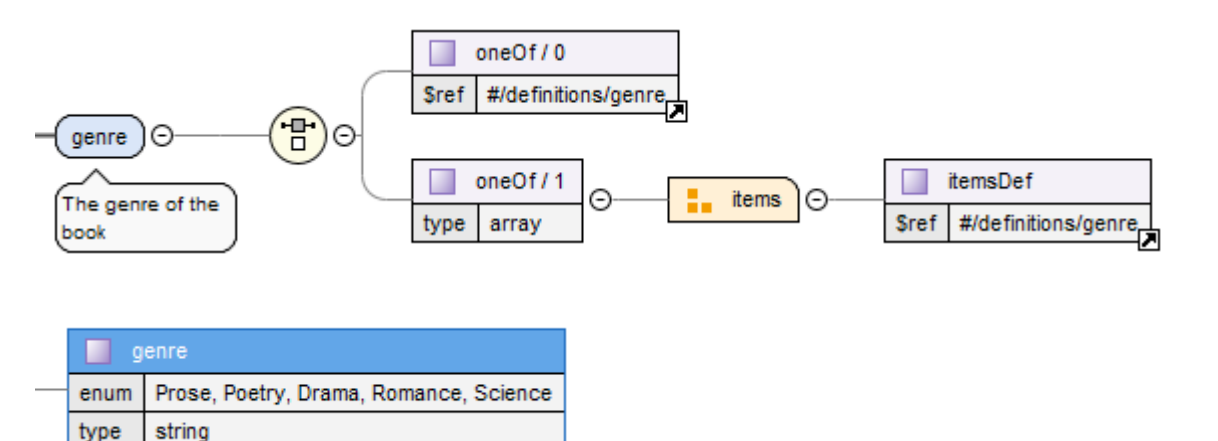

```
 "books": [{
    "title": "Quantum Mechanics",
    "genre": "Science",
    "authors": [
\{ "name": "Leonard Susskind",
       "short_bio": ""
      }]
 }
```
{

]

}

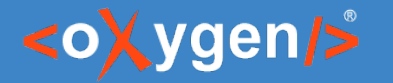

- $\bullet$  authors Authors of the book
	- Has an array of author objects
	- Is required
	- At least one item in the array

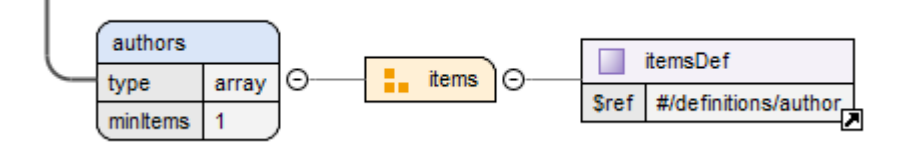

```
{
 "books": [{
    "title": "Quantum Mechanics",
    "genre": "Science",
    "authors": [
\{ "name": "Leonard Susskind",
      "short_bio": ""
      }]
 }
 ]
}
```
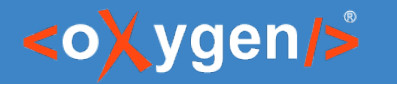

- $\bullet$  name The name of the author
	- Has a string value
	- Is required

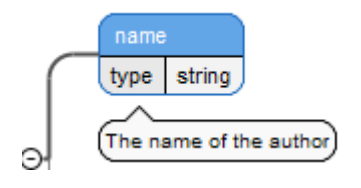

```
{
 "books": [{
    "title": "Quantum Mechanics",
    "genre": "Science",
    "authors": [
\{ "name": "Leonard Susskind",
      "short_bio": ""
      }]
 }
 ]
}
```
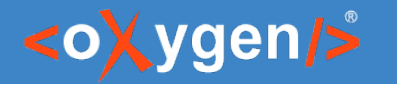

- short bio A short biography of the author
	- Has a string value
	- Is not required
	- The length of the string must be between 100 and 250 characters

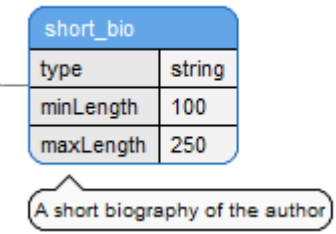

```
{
 "books": [{
    "title": "Quantum Mechanics",
    "genre": "Science",
    "authors": [
\{ "name": "Leonard Susskind",
       "short_bio": ""
      }]
 }
 ]
}
```
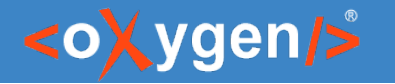

Easy to create a schema from scratch

- Create JSON Schema using document template
- Use drag and drop support
- Add new components using the Pallet view
- Edit the components in-place
- Edit the component properties in the in-place view
- Use refactor action

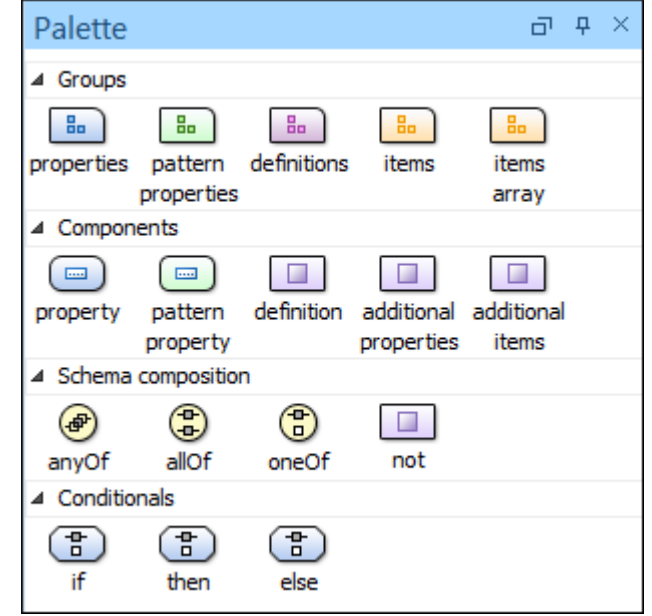

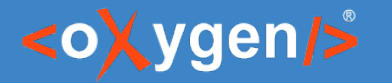

#### Question: How do you use/intend to use JSON Schema?

- □ To validate JSON documents
- To define an API
- $\Box$  In a database
- **Other (use the Questions pane to provide** more details)

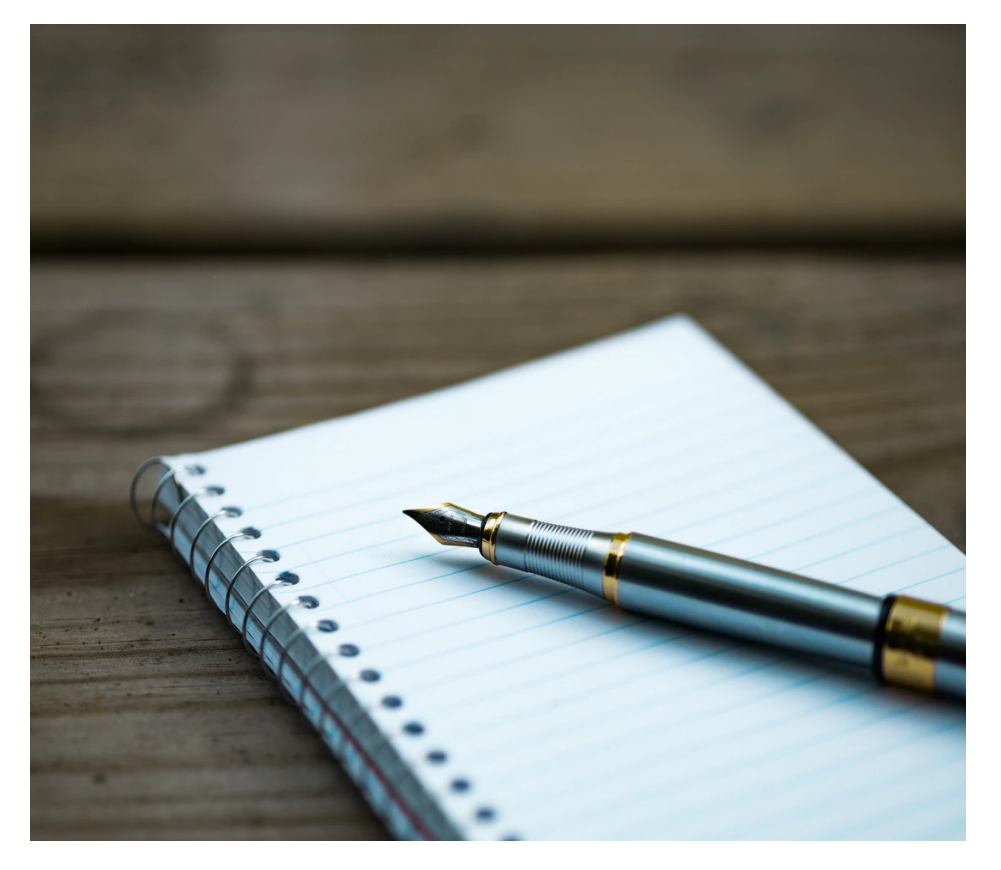

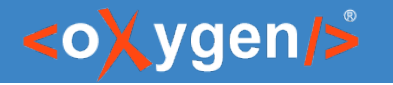

#### Schema Diagram Components

- $\bullet$  schema defines the root schema component
- properties defines a group of *property* components
- definitions contains a group of *definition* components
- $\bullet$  pattern properties contains a group of *pattern property* components

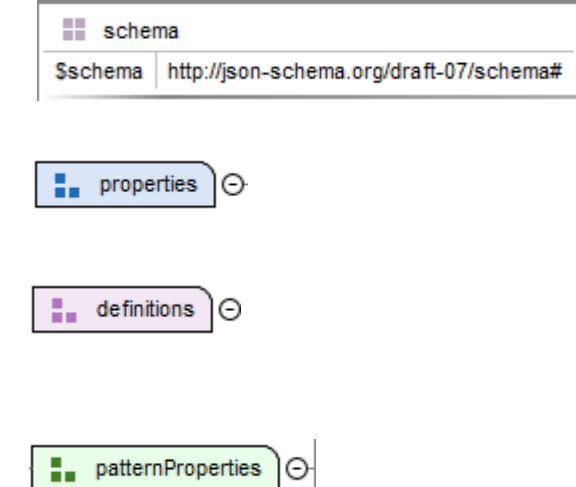

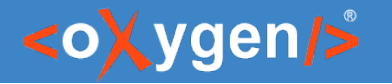

#### Schema Diagram Components

- property  $-$  defines a property declaration
- $\bullet$  definition contains a declaration of a reusable definition
- $\bullet$  pattern property defines a pattern property
- additional properties contains a definition for the additional properties

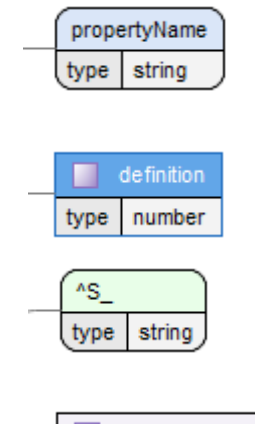

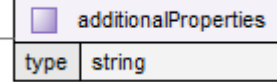

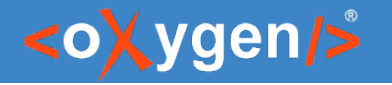

#### Schema Diagram Components - Arrays

- $\bullet$  items contains the array definition or definitions
- $\bullet$  Items definition definition for all array items
- $\bullet$  Items array an array of definitions, one for each item from the array
- $\bullet$  additional items contains a definition for the additional items from an array

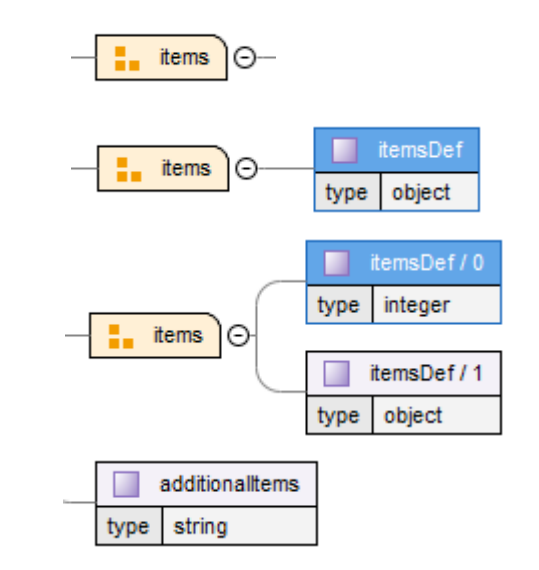

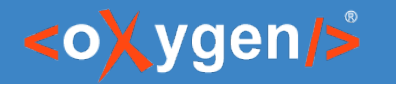

#### Schema Diagram Components - Composition

- $\bullet$  allOf a list of definitions, data must be valid against *all* definitions
- oneOf a list of definitions, data must be valid against exactly *one* of the definitions
- anyOf a list of definitions, data must be valid against *any* definition
- $\bullet$  not a definition, data must not be valid against the given definition

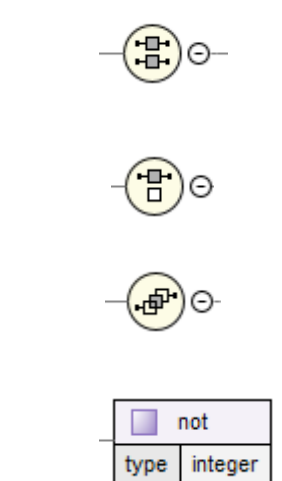

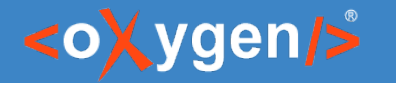

#### Schema Diagram Components - Conditional

- if contains a schema definition for the *if* condition
- $\bullet$  then contains a schema definition, data must be valid against it when the *if* condition is *true*
- $\cdot$  else contains a schema definition, data must be valid against it when the *if* condition is *false*

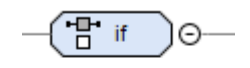

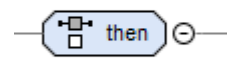

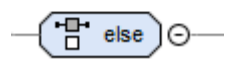

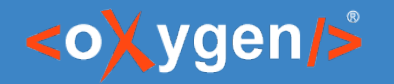

#### Visualize and Edit Complex JSON Schemas

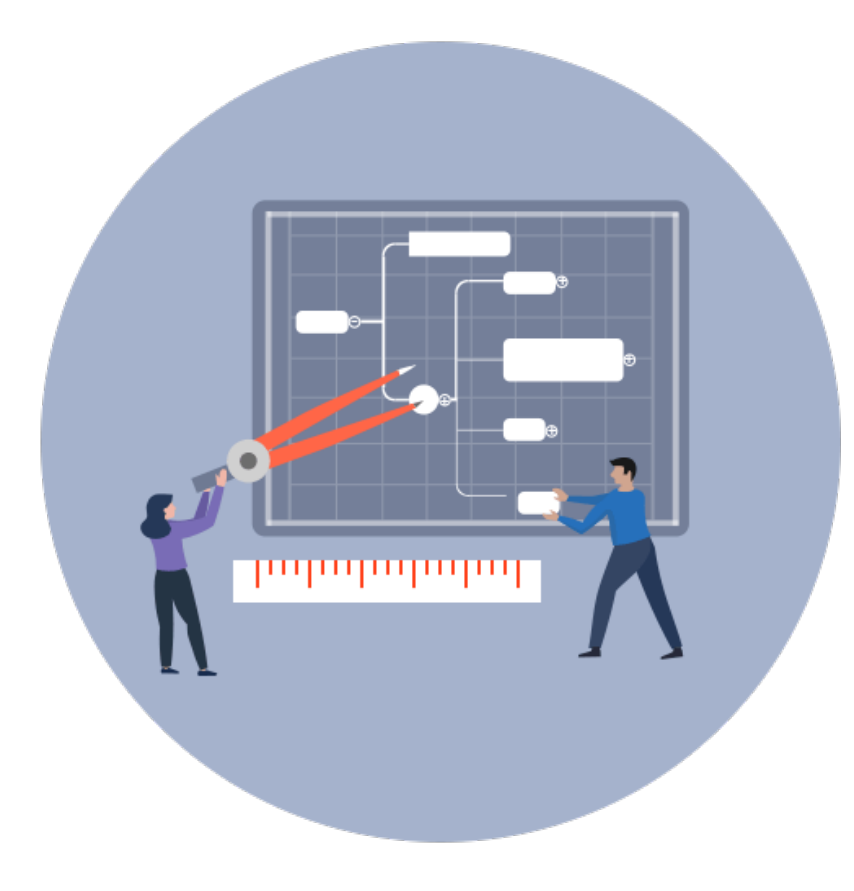

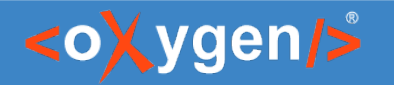

### Visualize and Edit Complex JSON Schemas

- Smart navigation
- Zoom in/out
- Expand/Collapse components
- Go to references
- Go back and forward between components viewed or edited
- Validation markers

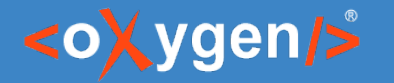

#### Generate JSON Schema Documentation

• Tool for generating detailed documentation for a JSON Schema file in HTML format

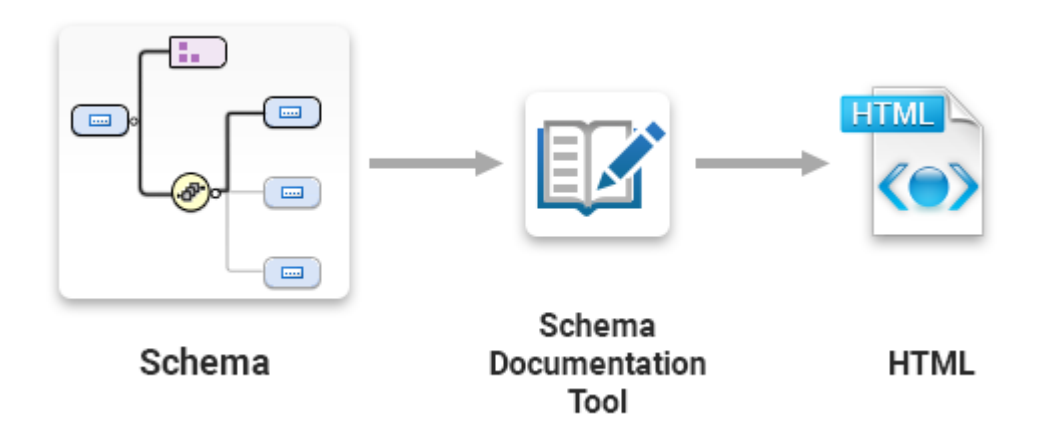

#### <oXygen/>

#### JSON Schema Documentation

- $\bullet$  Generate documentation in one file or split into multiple files
- Option to include components details
- Display the diagram image for each component

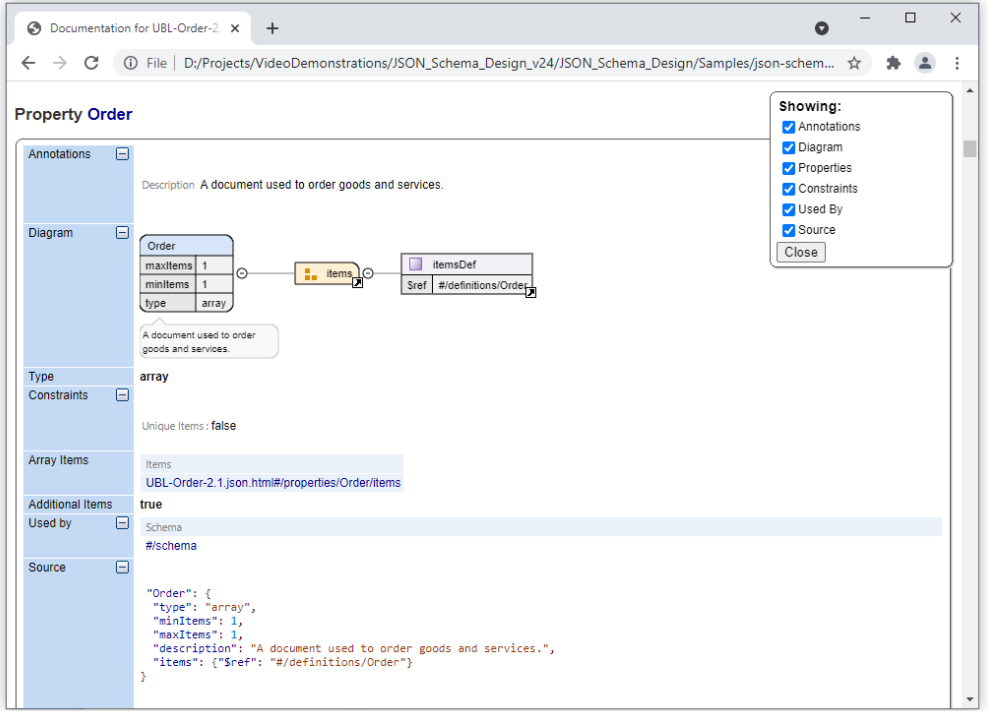

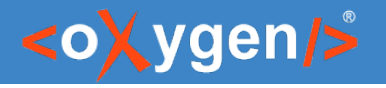

## Conclusion

- Complete support for JSON Schemas
- JSON Schema Editor
- Validate JSON with JSON Schema
- Editing based on JSON Schema
- Useful JSON Schema Tools

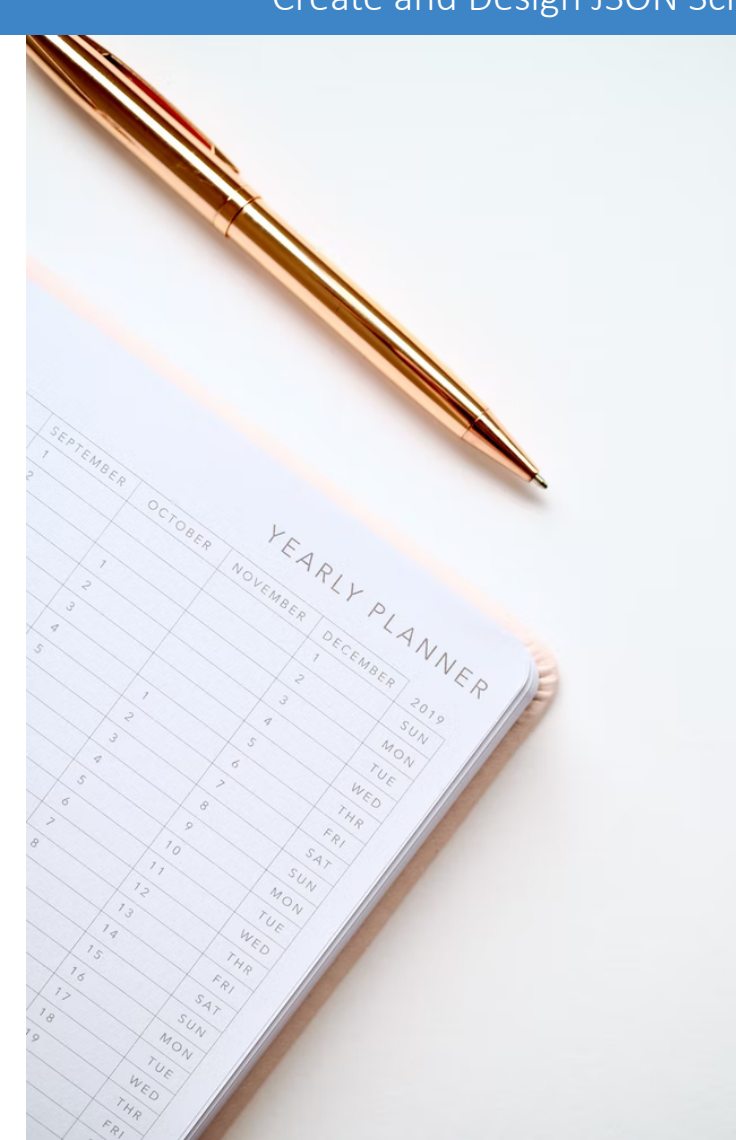

#### Create and Design JSON Schema

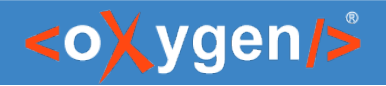

### Future Plans

- Improve JSON Schema Diagram
- Support JSON Schema 2020-12
- Improve OpenAPI support
- Quick fixes for JSON problems
- Improve YAML support

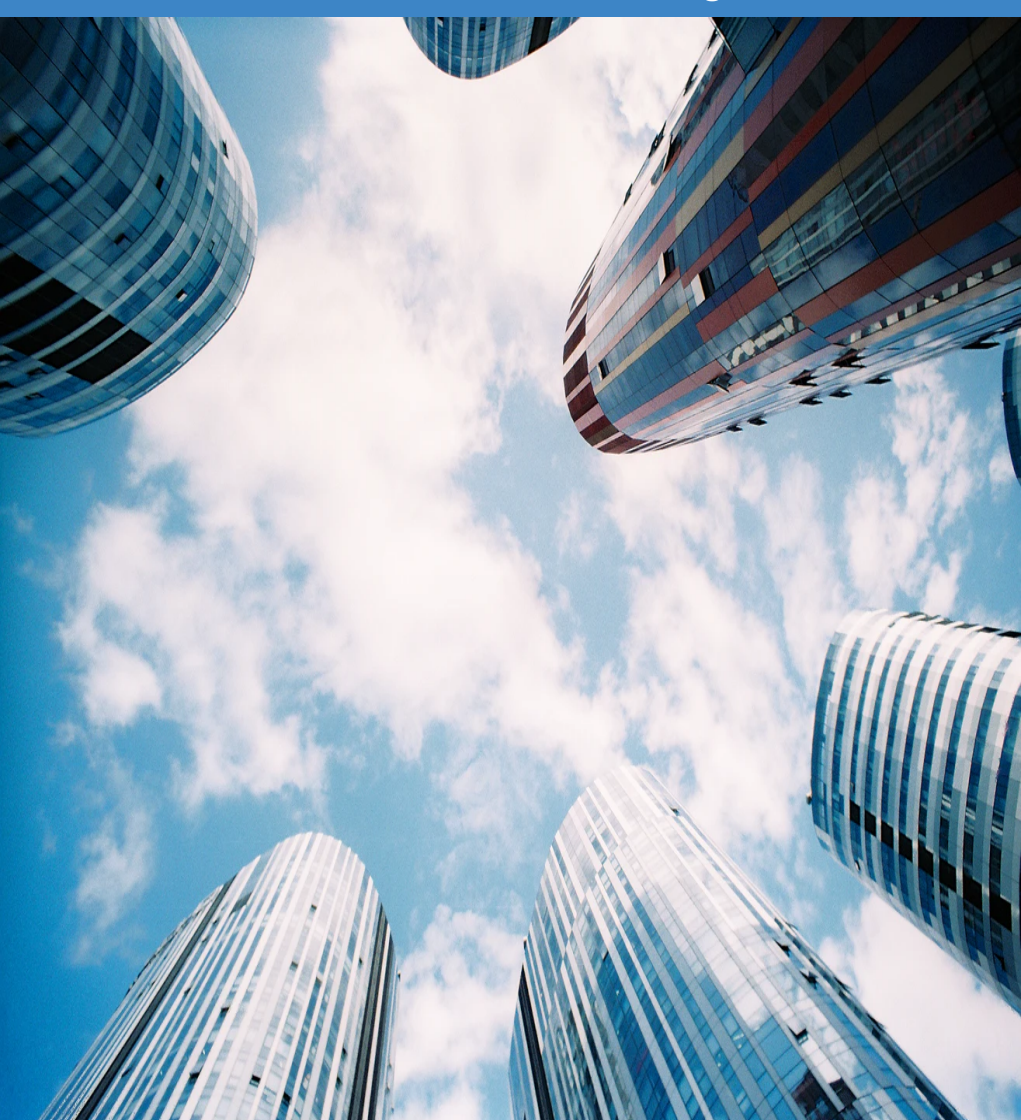

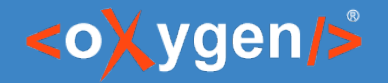

#### Question: What features are the most important for you?

- **JSON Schema Diagram**
- Support JSON Schema 2020-12
- **D** OpenAPI support
- **Quick fixes for JSON problems**
- **NAML support**

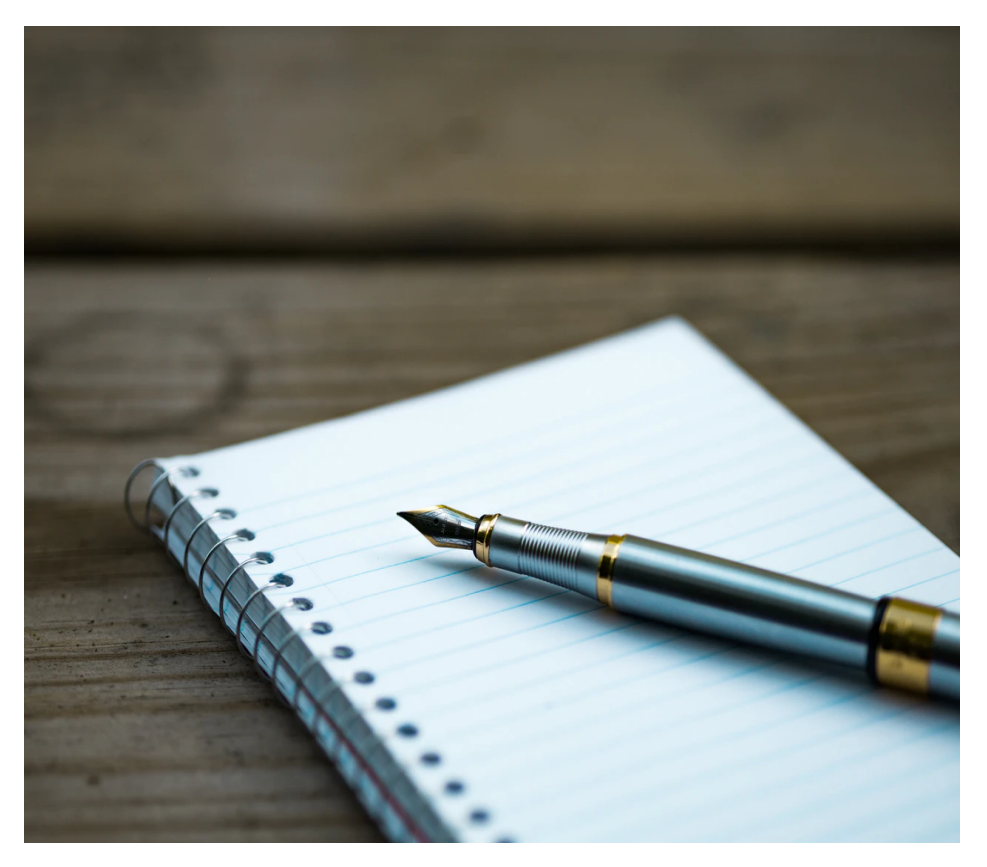

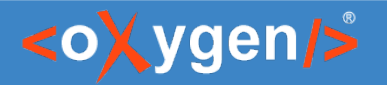

#### Resources

- [oxygenxml.com/json\\_schema\\_editor.html](https://www.oxygenxml.com/xml_editor/json_schema_editor.html)
- [oxygenxml.com/doc/ug-editor/topics/editing-JSON-schema.html](https://www.oxygenxml.com/doc/versions/24.0/ug-editor/topics/editing-JSON-schema.html)
- <https://json-schema.org/>
- [https://www.openapis.org](https://www.openapis.org/)
- [https://www.asyncapi.com](https://www.asyncapi.com/)

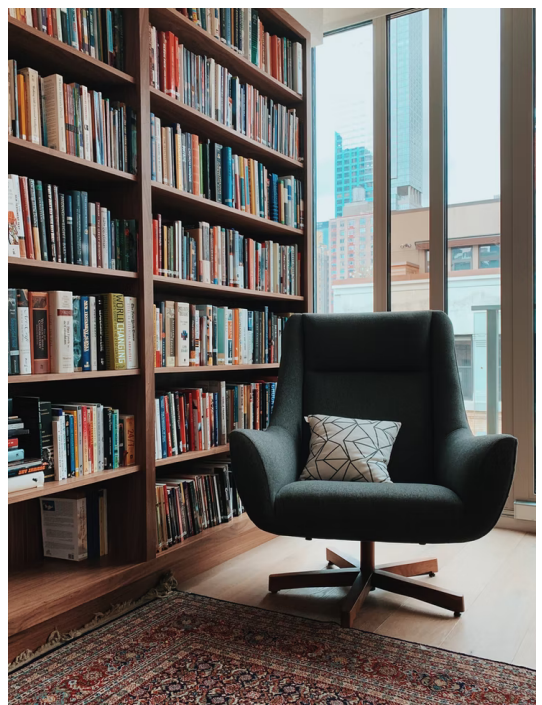

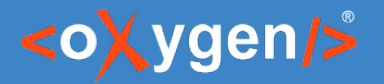

# Video Demos

- [oxygenxml.com/demo/json\\_schema\\_palette.html](https://www.oxygenxml.com/demo/json_schema_palette.html)
- oxygenxml.com/demo/introducing the json schema design.html
- [oxygenxml.com/demo/json\\_author.html](https://www.oxygenxml.com/demo/json_author.html)
- [oxygenxml.com/demo/json\\_tools.html](https://www.oxygenxml.com/demo/json_tools.html)
- [oxygenxml.com/demo/json\\_validation.html](https://www.oxygenxml.com/demo/json_validation.html)
- [oxygenxml.com/demo/json\\_editing.html](https://www.oxygenxml.com/demo/json_editing.html)
- [oxygenxml.com/demo/json\\_query.html](https://www.oxygenxml.com/demo/json_query.html)
- Webinar: [OpenAPI Editing, Testing, and Documenting](https://www.oxygenxml.com/events/2022/webinar_openapi_editing_testing_and_documenting.html) (Wed, April 6, 2022)

#### Questions?

#### Octavian Nadolu Product Manager at Syncro Soft

octavian.nadolu@oxygenxml.com Twitter: @OctavianNadolu LinkedIn: octaviannadolu